# **บทท ี่ 3**

**การวิเคราะห และออกแบบระบบ**  $\overline{a}$ 

- **3.1 วิเคราะหระบบงานเดิมของโรงเรียนประชารัฐธรรมคุณ**
	- **3.1.1 ระบบงานเดิม**

โครงสรางสํานักงานฝายตางๆภายในโรงเรียนประชารัฐธรรมคุณ

- สำนักงานฝ่ายธุรการ ดำเนินการเกี่ยวกับเอกสารทางราชการ หนังสือรับและส่งของ โรงเรียนประชารัฐธรรมคุณ จัดเก็บแฟมเอกสารคําส งตางๆ จัดเก็บแฟมประวัติ ั่ บคลากร จัดทำเงินเดือน
- สำนักงานฝ่ายวิชาการ คำเนินการเกี่ยวกับการจัดการเรียนการสอน รายวิชา หลักสูตร และรับผิดชอบดําเนินการจัดกิจกรรมนักเรียนทางดานวิชาการ
- สํานักงานฝายบริการดําเนินการใหบริการงานดานโสตฯงานโภชนาการ งานทางดาน การประชาสัมพันธและรับผิดชอบดําเนินการจัดกิจกรรมนักเรียน

 **3.1.2 ความตองการระบบงานใหม**

จากการติดตั้งระบบเครือข่ายภายในโรงเรียนประชารัฐธรรมคุณ ความต้องการจากการ ั้ ติดตั้งระบบเครือข่าย สำหรับสำนักงานแผนกต่างๆ ั้

- ี่ 1. ต้องการเครื่องมือที่จะใช้เผยแพร่ประชาสัมพันธ์ ข้อมูลข่าวสาร กิจกรรม ื่ ของโรงเรียนประชารัฐธรรมคุณ
- 2. ต้องการเครื่องมือที่จะใช้แนะนำโรงเรียนให้กับบุคคลภายนอก ื่
- ความต้องการจากการติดตั้งระบบเครือข่าย สำหรับห้องปฏิบัติการคอมพิวเตอร์ ั้
- 1. ตองการเคร องมือเพ ื่อใหนักเรียนไดรับขอมูลขาวสารกิจกรรมตางๆจากทาง ื่ โรงเรียนประชารัฐธรรมคุณ ความต้องการจากการติดตั้งระบบเครือข่าย สำหรับห้องปฏิบัติการคอมพิวเตอร์<br>1. ต้องการเครื่องมือเพื่อให้นักเรียนได้รับข้อมูล ข่าวสาร กิจกรรมต่างๆจากทาง<br>โรงเรียนประชารัฐธรรมคณ

2. ตองการเคร องมือเพ ื่อใหนักเรียนระดับช นมัธยมศึกษาปที่ 5 ที่เรียนวิชา **Copyright by Chiang Mai University Copyright by Chiang Mai University** ื่ ั้ เทคโนโลยีสารสนเทศ 7 ใชสงและแสดงผลงาน, สงงานตามใบความรู, ตั้งหัวเรื่องกระทู้ถามและแสดงความคิดเห็น, สามารถแลกเปลี่ยนความรู้ ื่ ระหวางเพื่อนนักเรียนกันได ี่<br>เทคโนโลยีสารสนเทศ 7 ใช้ส่งและแสดงผลงาน, ส่งงานตามใบความรู้,<br>ตั้งหัวเรื่องกระท้ถามและแสดงความคิดเห็น, สามารถแลกเปลี่ยนความร้

#### **3.2 การออกแบบระบบ**

ในการออกแบบได้ทำการกำหนดสิทธิของผู้ใช้งานตามความเหมาะสมในการใช้งานฐาน ข้อมูล ซึ่งแบ่งออกเป็น 3 กลุ่ม คังต่อไปนี้

- (1) ผูดูแลระบบ (อาจารยผูสอนรายวิชาเทคโนโลยีสารสนเทศ 7)
	- สามารถเพิ่ม แกไขลบ ชื่อผูใชและรหัสผานแกผูใชงานในระบบได
	- สามารถเพิ่ม แกไขลบ ขอมูลในฐานขอมูลได
	- $\bullet$  สามารถเพิ่ม แก้ไข ลบ ข้อมูลการออกเสียง เนื้อหา บทวิจารณ์และข้อมูลข่าวสารต่างๆ ได้
- (2) ผู้ใช้ระบบ (หัวหน้ากลุ่มนักเรียนระดับม. 5 จำนวน 20 คน)
	- สามารถเพิ่ม และแกไขขอมูลผูใชระบบได
	- สามารถเพิ่ม และเรียกดูข้อมูลการลงคะแนนเสียง เนื้อหา บทวิจารณ์และข้อมูลข่าวสาร **ี** ตางๆได
- (3) อาจารยและนักเรียน
	- สามารถไดรับขอมูลขาวสาร ประมวลภาพกิจกรรมตางๆของโรงเรียนประชารัฐธรรมคุณ

**ÅÔ¢ÊÔ·¸ÔìÁËÒÇÔ·ÂÒÅÑÂàªÕ§ãËÁè ÅÔ¢ÊÔ·¸ÔìÁËÒÇÔ·ÂÒÅÑÂàªÕ§ãËÁè Copyright by Chiang Mai University Copyright by Chiang Mai University All rights reserved All rights reserved**

#### **3.3 แผนภาพบริบท**

ในการออกแบบระบบใด้ใช้แผนภาพบริบทเป็นเครื่องมือช่วยในการวิเคราะห์ระบบ โดยทำ ื่ การสรางแบบจําลองเชิงตรรกะ (Logical Model) ซึ่งเปนแผนภาพการไหลขอมูล (DFD: Data Flow Diagram) ที่แสดงถึงกระบวนการ (Process) และขอมูล (Data) ที่เก ยวของภายในระบบ ี่

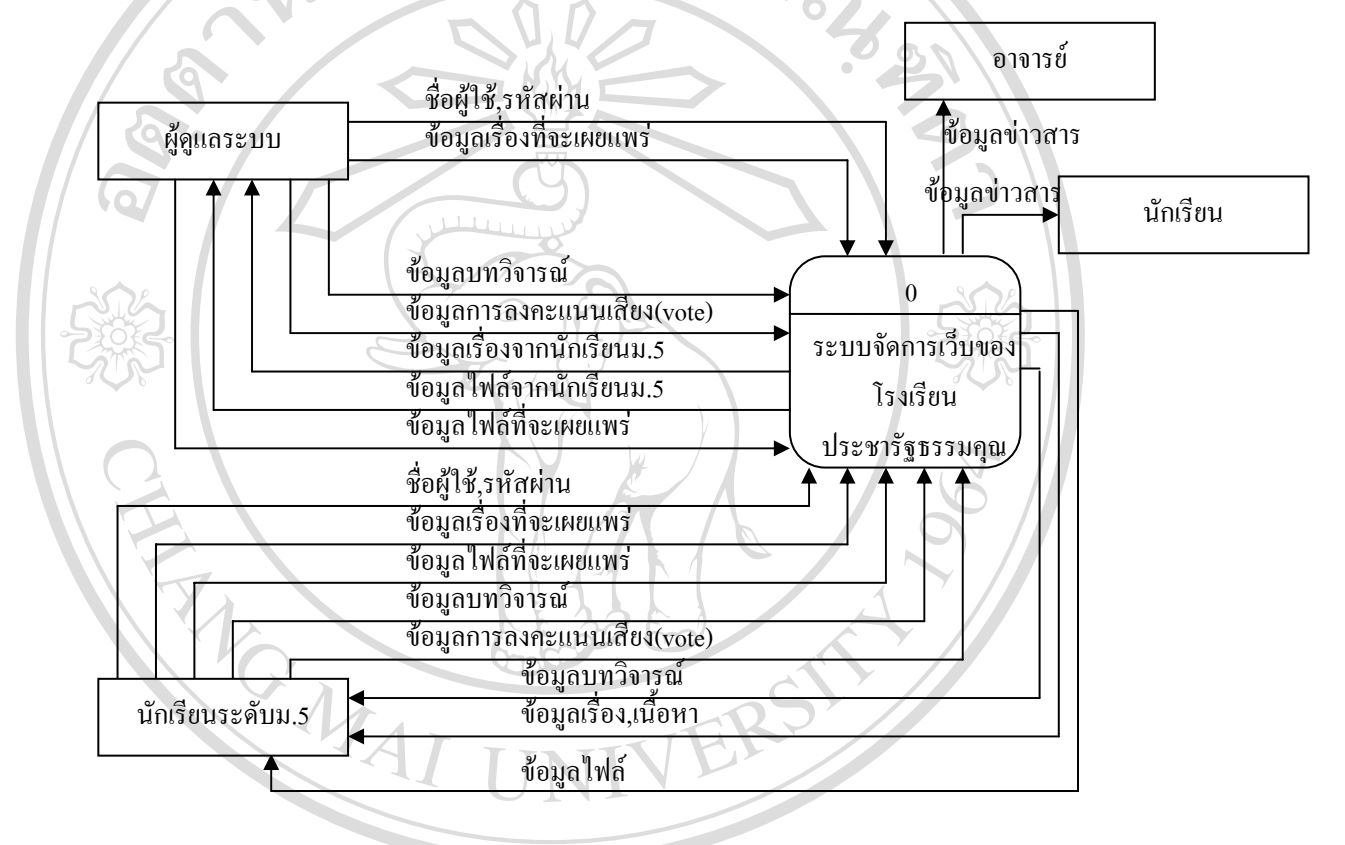

รูป 3.1 แสดงแผนภาพบริบทการจัดการเว็บของโรงเรียนประชารัฐธรรมคุณ จากรูปที่ 3.1 เปนผังท แสดงการทํางานโดยภาพรวมของระบบ โดยแสดงถึงการทํางานของผูใช 2 สวนคือผู้ใช้<br>2 สวนคือ ผู้ดูแลระบบและนักเรียนระดับม.5 ซึ่งขอบเขตการทำงานของแต่ละผู้ใช้ได้กล่าวมาแล้ว<br>2 ส่วนคือ ผู้ดูแลระบบและนักเรียนระดับม.5 ซึ่งขอบเขตการทำงานของแต่ละผู้ใช้ได้กล่าวมาแล้ว ในหัวข้อขอบเขตการทำงานของระดับผู้ใช้งาน 2 ส่วนคอ ผูตูแลระบบและนกเรขนระดับผู้ใช้งาน<br>Copyright ในหัวข้อขอบเขตการทำงานของระดับผู้ใช้งาน

# **3.4 แผนภาพการไหลของขอมูล All rights reserved All rights reserved**

แผนภาพการไหลของข้อมูลเป็นการแสดงการทำงาน และการไหลของข้อมูลทั้งระบบ ์<br>๎ โดยแผนภาพการไหลของขอมูลการจัดการเว็บของโรงเรียนประชารัฐธรรมคุณ สามารถแสดงได ดังรูป 3.2

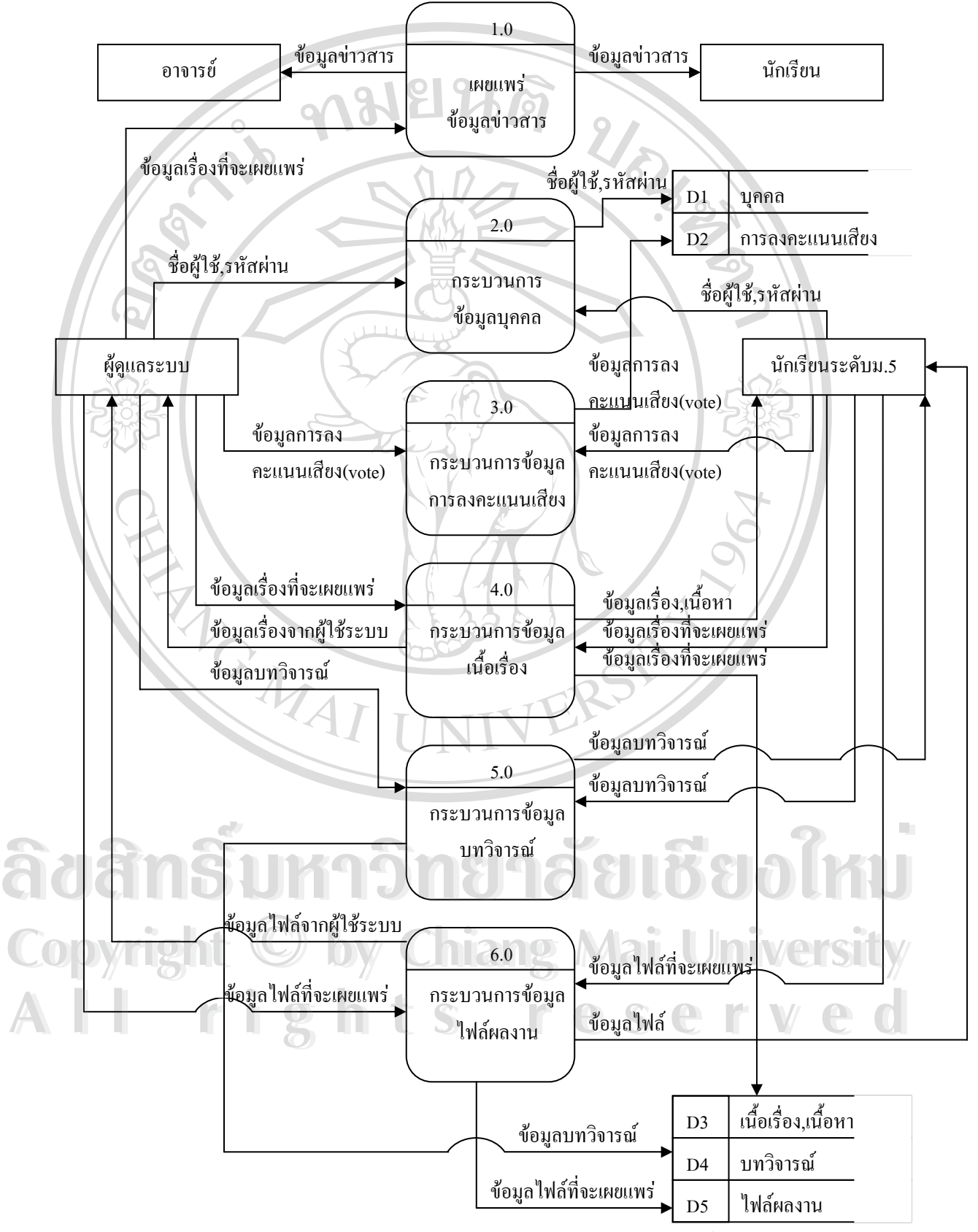

รูป 3.2 แสคงแผนภาพการไหลของข้อมูลในระบบระดับที่  ${\mathfrak o}$ 

 สําหรับผังการไหลของขอมูลระดับท 1 เปนการแสดงองคประกอบจากแผนภาพบริบท โดย ี่ สามารถแบงกระบวนการของระบบออกไดทั้งหมด 5 กระบวนการดังตาราง 3.1

#### ตาราง 3.1 แสดงกระบวนการของระบบงาน

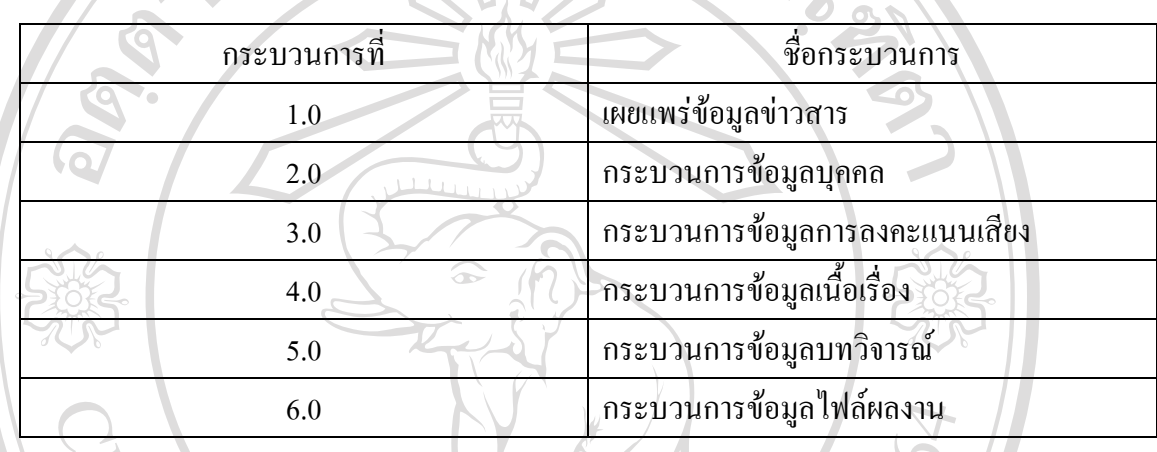

### **กระบวนการ 1.0 เผยแพรขาวสาร**

้เป็นกระบวนการเผยแพร่ข่าวสารสำหรับอาจารย์และนักเรียนทั่วไป ที่ต้องการได้รับข่าวสารที่ ไดเผยแพรจากเว็บไซต(Website) ของโรงเรียนประชารัฐธรรมคุณ

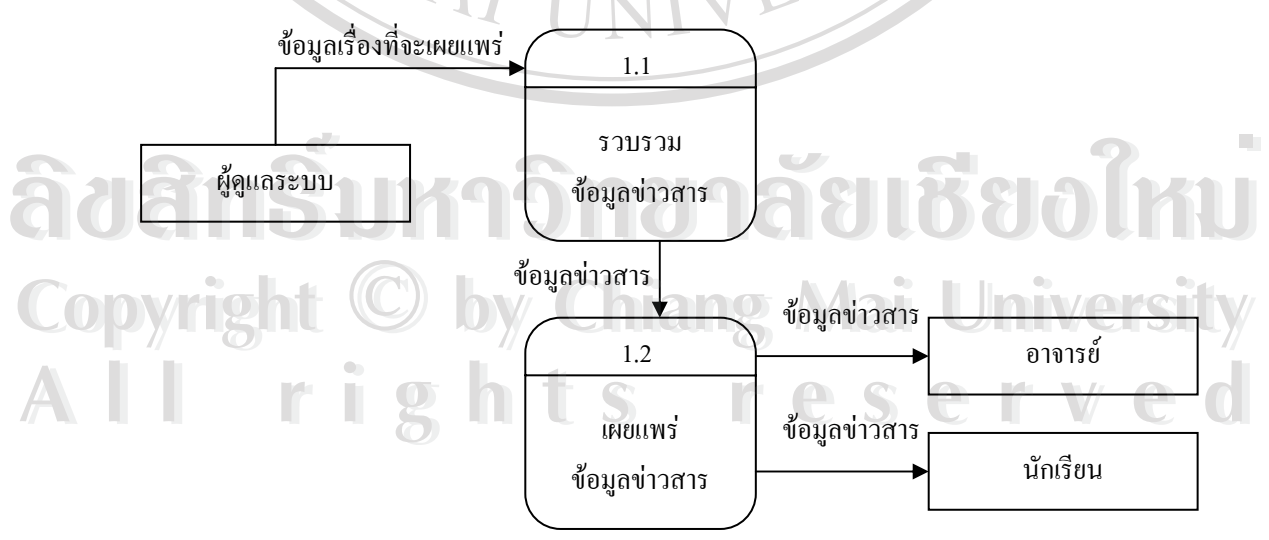

รูป 3.3 แผนภาพการไหลของข้อมูลในกระบวนการที่ 1

สําหรับผังการไหลของขอมูลในกระบวนการที่ 1 เปนการแสดงองคประกอบจากผังการ ไหลของขอมูลระดับท 1 โดยสามารถแบงกระบวนการของระบบออกไดทั้งหมด 2 กระบวนการ ี่ ดังตาราง 3.2

#### ตาราง 3.2 แสดงระบบงานของกระบวนการท 1 ี่

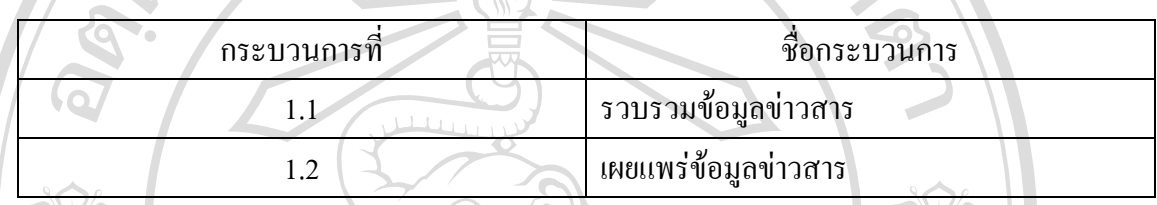

### **กระบวนการ 1.1 รวบรวมขอมูลขาวสาร**

เปนการจัดเก็บขอมูลขาวสารท ี่ไดจากผูดูแลระบบ

### **กระบวนการ 1.2 เผยแพรขอมูลขาวสาร**

้าเป็นการเผยแพร่ข้อมูลข่าวสารที่อนุมัติแล้วให้กับอาจารย์และนักเรียน

# **กระบวนการ 2.0 กระบวนการขอมูลบุคคล**

 เปนกระบวนการระบุชื่อผูใชและรหัสผาน แลวทําการตรวจสอบผูใชวาใสชื่อผูใชและ รหัสผ่านถูกต้องหรือไม่ เพื่อทำการกำหนดสิทธิในการใช้งาน ซึ่งหากชื่อผู้ใช้ไม่มีในระบบ ก็จะไม่ ื่ สามารถเข้าไปใช้งานได้ ซึ่งผู้ดูแลระบบเท่านั้นที่จะเป็นผู้ระบุชื่อผู้ใช้และรหัสผ่านของผู้ใช้ระบบที่ ั้ เปนนักเรียนระดับม.5เทานั้น

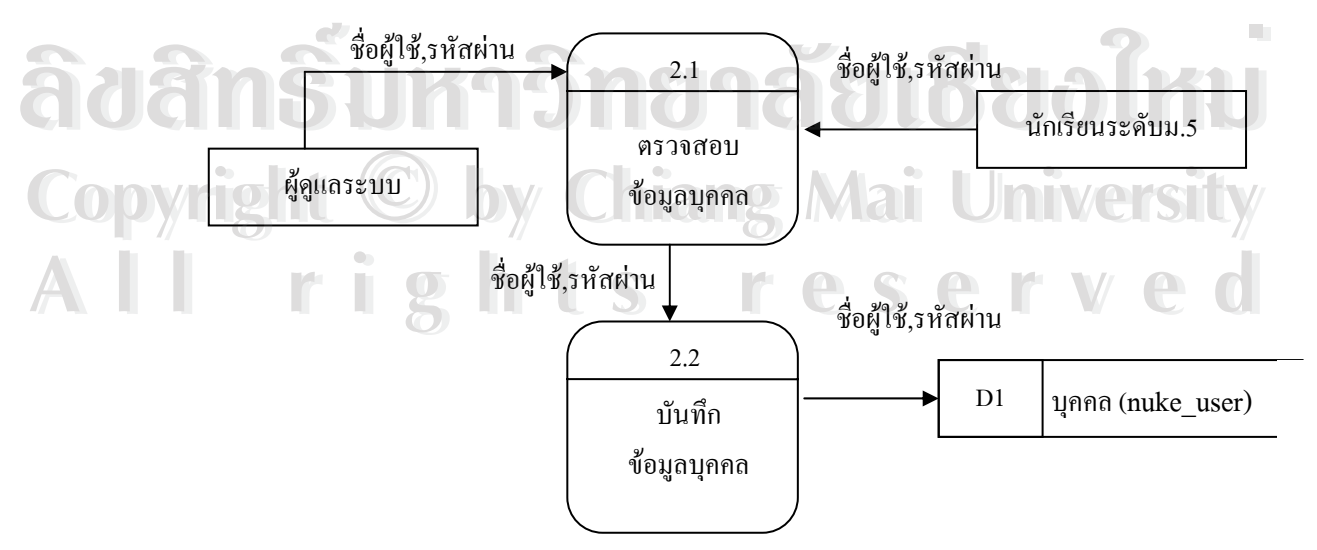

# รูป 3.4 แผนภาพการไหลของข้อมูลในกระบวนการที่ 2

สําหรับผังการไหลของขอมูลในกระบวนการที่ 2 เปนการแสดงองคประกอบจากผังการ ไหลของขอมูลระดับท 1 โดยสามารถแบงกระบวนการของระบบออกไดทั้งหมด 2 กระบวนการ ี่ ดังตาราง 3.3

#### ตาราง 3.3 แสดงระบบงานของกระบวนการท 2 ี่

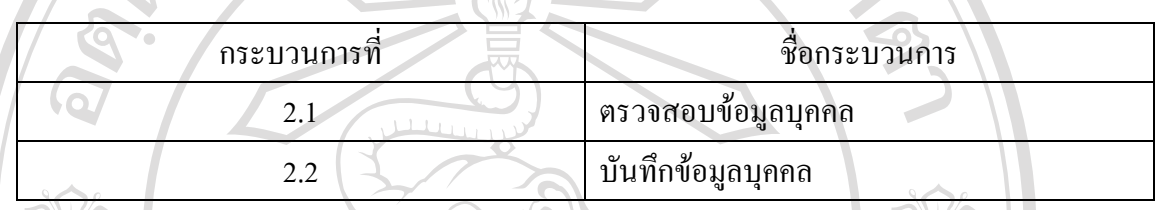

### **กระบวนการ 2.1 ตรวจสอบขอมูลบุคคล**

 $\sim$ เป็นการตรวจสอบชื่อผู้ใช้และรหัสผ่านสำหรับระบบ จากผู้ดูแลระบบและนักเรียนระดับม.5 ื่

## **กระบวนการ 2.2 บันทึกขอมูลบุคคล**

้) เป็นการบันทึกชื่อผู้ใช้และรหัสที่ผ่านการตรวจสอบแล้วลงในฐานข้อมูลบุคคล **่** 

# **กระบวนการ 3.0 กระบวนการขอมูลการลงคะแนนเสียง**

เป็นกระบวนการเพิ่ม ลบ ปรับปรุง รายละเอียดข้อมูลเกี่ยวกับการลงคะแนนเสียงตามหัวเรื่องที่ ี่ ื่ ผู้ดูแลระบบสร้างไว้ ผู้ดูแลระบบและผู้ใช้ระบบที่เป็นนักเรียนระดับม.รเท่านั้นที่มีสิทธิในการออก ั้ เสียงเกี่ยวกับหัวเรื่องนั้นๆ โดยหัวเรื่องสำหรับการลงคะแนนเสียงที่ถูกกำหนดนั้นจะเป็นสาระที่จะ ี่ ื่ ั้ เป็นประโยชน์ต่อผู้ดูแลระบบและนักเรียนระดับม.5

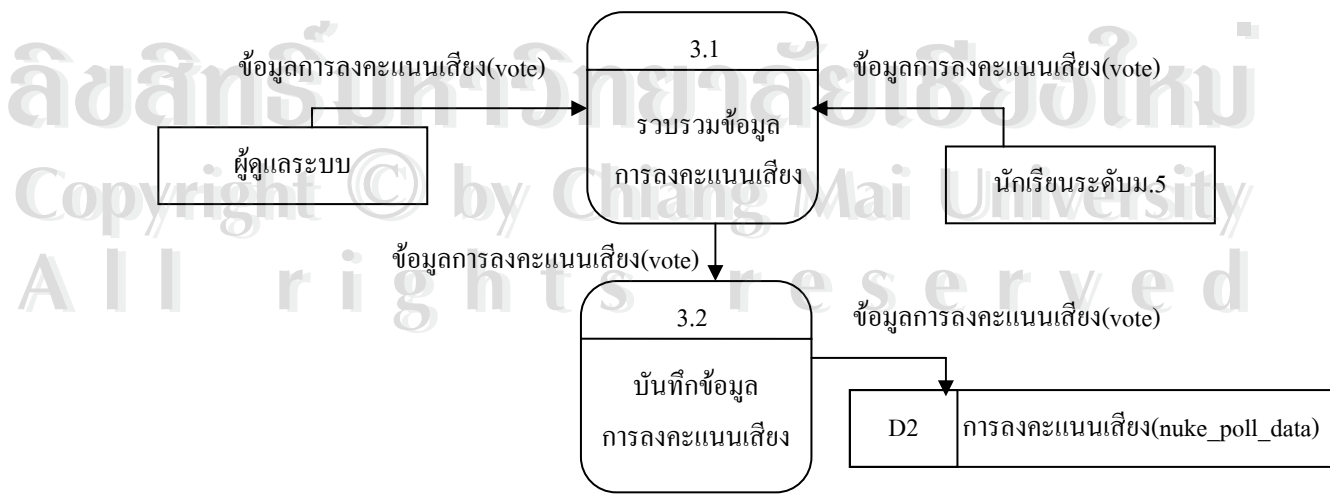

รูป 3.5 แผนภาพการไหลของข้อมูลในกระบวนการที่ 3

สําหรับผังการไหลของขอมูลในกระบวนการที่ 3 เปนการแสดงองคประกอบจากผังการ ไหลของขอมูลระดับท 1 โดยสามารถแบงกระบวนการของระบบออกไดทั้งหมด 2 กระบวนการ ี่ ดังตาราง 3.4

#### ตาราง 3.4 แสดงระบบงานของกระบวนการท 3 ี่

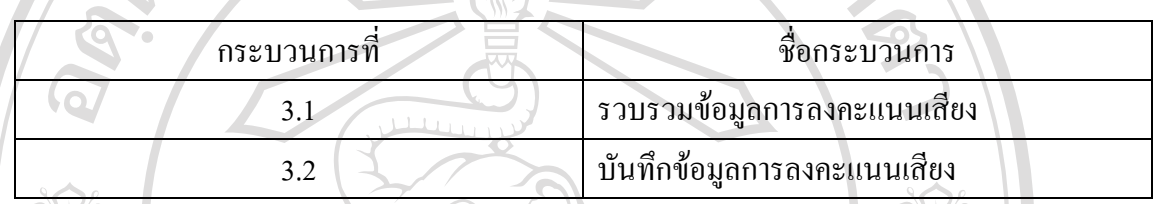

# **กระบวนการ 3.1 รวบรวมขอมูลการลงคะแนนเสียง**

ื้ (ป็นการรวบรวมข้อมูลการลงคะแนนเสียงที่ได้จากการตั้งหัวข้อเรื่องที่จะสำรวจ และจะได้ ื่ ขอมูลการลงคะแนนเสียงจากผูดูแลระบบกับนักเรียนระดับม.5

## **กระบวนการ 3.2 บันทึกขอมูลการลงคะแนนเสียง**

MAI

 เปนการบันทึกขอมูลการลงคะแนนเสียงท รวบรวมแลวบันทกลงในฐานข ึ อมูล ี่ การลงคะแนนเสียง

**ÅÔ¢ÊÔ·¸ÔìÁËÒÇÔ·ÂÒÅÑÂàªÕ§ãËÁè ÅÔ¢ÊÔ·¸ÔìÁËÒÇÔ·ÂÒÅÑÂàªÕ§ãËÁè Copyright by Chiang Mai University Copyright by Chiang Mai University All rights reserved All rights reserved**

#### **กระบวนการ 4.0 กระบวนการขอมูลเน อเร อง ื้ ื่**

เป็นกระบวนการเพิ่ม ลบ ปรับปรุง รายละเอียดข้อมูลของเนื้อเรื่อง,เนื้อหาที่ผู้ดูแลระบบและ ื้  $\overline{a}$ ื้ นักเรียนระดับม.5ต้องการที่จะเผยแพร่ ี่

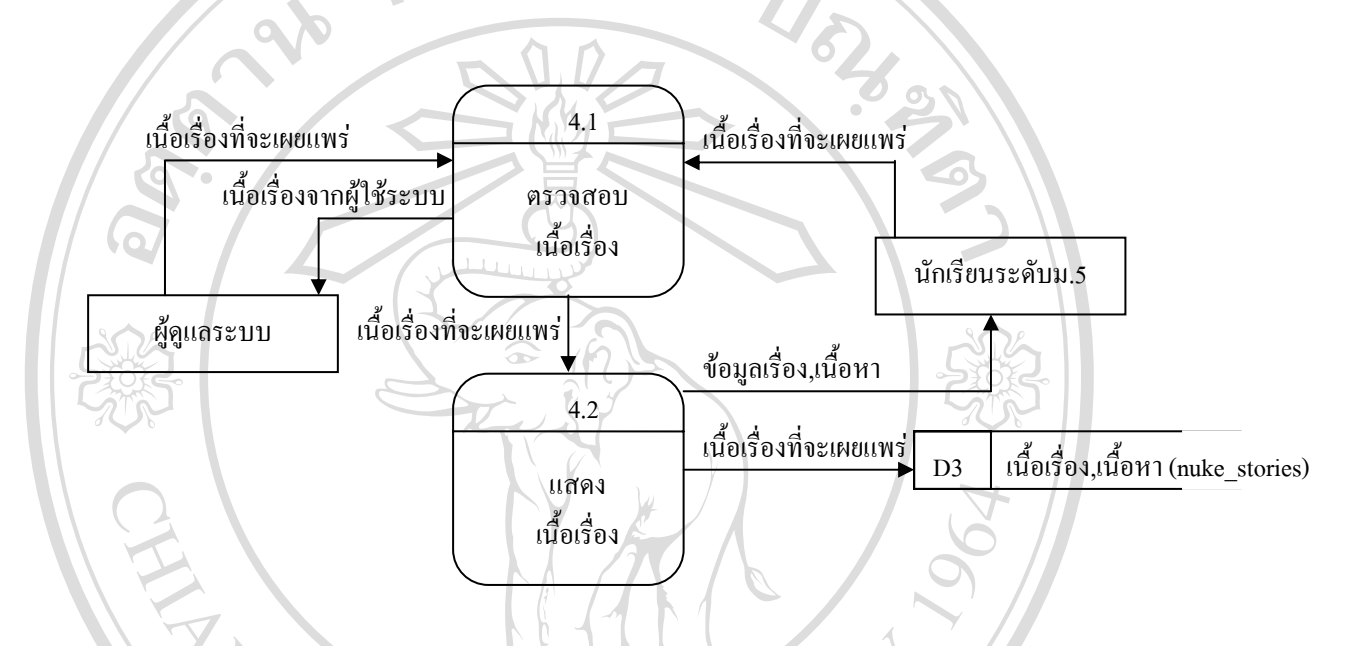

รูป 3.6 แสดงแผนภาพการไหลของขอมูลในกระบวนการที่ 4

สําหรับผังการไหลของขอมูลในกระบวนการที่ ทำหรับผังการไหลของข้อมูลในกระบวนการที่ 4 เป็นการแสดงองค์ประกอบจากผังการ ไหลของขอมูลระดับท 1 โดยสามารถแบงกระบวนการของระบบออกไดทั้งหมด 2 กระบวนการ ดังตาราง 3.5 ลิขสทรม 3.5<br>สิขสทริมหาวิทยาลัยเชียงใหม **ÅÔ¢ÊÔ·¸ÔìÁËÒÇÔ·ÂÒÅÑÂàªÕ§ãËÁè**

**Copyright Onin 3.5 Lines is understand University** 

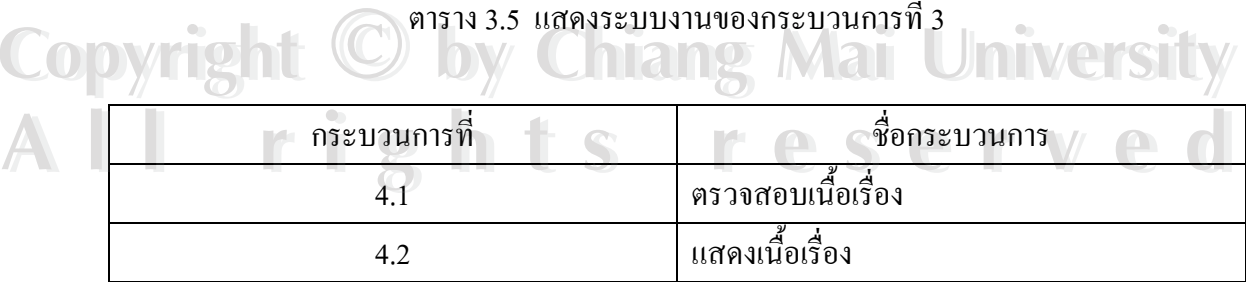

#### **กระบวนการ 4.1 ตรวจสอบเน อเร อง ื่**

เป็นกระบวนการเพิ่ม ลบข้อมูลเรื่องจากทั้งผู้ดูแลระบบและผู้ใช้ระบบ โดยข้อมูลเรื่องจากผู้ใช้ ื่ ั้ ระบบ จะต้องถูกกำกับโดยผู้ดูแลระบบก่อนเสมอที่จะเผยแพร่ออกสู่เว็บได้ ี่ **กระบวนการ 4.2 แสดงเน อเร อง ื้ ื่**

 เปนกระบวนการเพิ่ม ปรับปรุงขอมูลเร องที่ผานการกํากับจากผูดูแลระบบแลว ื่

# **กระบวนการ 5.0 กระบวนการขอมูลบทวิจารณ**

 $^{\circ}$ ิเป็นกระบวนการเพิ่ม ลบ ปรับปรุง รายละเอียดข้อมูลบทวิจารณ์ต่างๆที่ได้มาจากผู้ดูแลระบบ

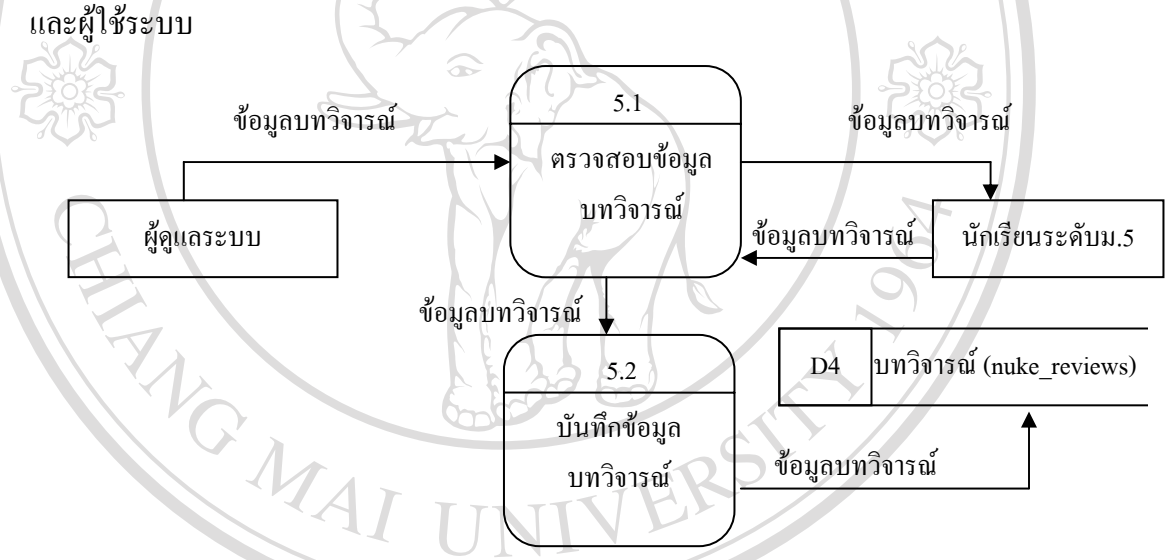

รูป 3.7 แสดงแผนภาพการไหลของขอมูลในกระบวนการที่ 5

สําหรับผังการไหลของขอมูลในกระบวนการที่ 5 เปนการแสดงองคประกอบจากผังการ ไหลของขอมูลระดับท 1 โดยสามารถแบงกระบวนการของระบบออกไดทั้งหมด 2 กระบวนการ ดังตาราง 3.6 สาหรบผงการ เหลของขอมูล เนกระบวนการท 5 เปนการแสดงองคประกอบจากผงการ<br>ไหลของข้อมูลระดับที่ 1 โดยสามารถแบ่งกระบวนการของระบบออกได้ทั้งหมด 2 กระบวนการ<br>ดังตาราง 3.6 **Copyright by Chiang Mai University Copyright by Chiang Mai University**

ตาราง 3.6 แสดงระบบงานของกระบวนการท 5 **All rights reserved All rights reserved**ี่

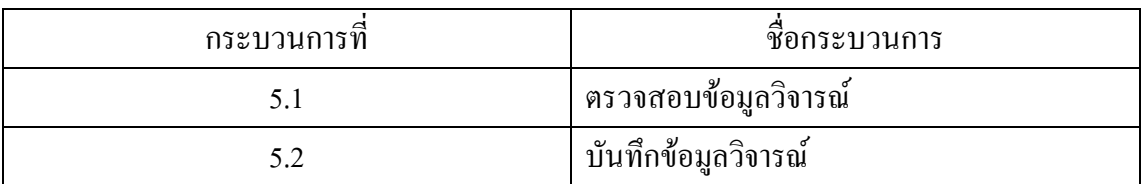

## **กระบวนการ 5.1 ตรวจสอบขอมูลวิจารณ**

เป็นการตรวจสอบข้อมูลวิจารณ์จากผู้ดูแลระบบและนักเรียนระดับม.5 ที่ได้ตั้งหัวข้อเรื่อง **!** บทความข นมาเพ ื่อใชในการวิจารณ ึ้

# **กระบวนการ 5.2 บันทึกขอมูลวิจารณ**

้เป็นการบันทึกข้อมูลวิจารณ์ที่รวบรวมแล้วบันทึกลงในฐานข้อมูลบทวิจารณ์

# **กระบวนการ 6.0 กระบวนการขอมูลไฟลผลงาน**

 เปนกระบวนการเพิ่ม ลบขอมูลไฟลผลงานจากผูใชระบบ โดยขอมูลไฟลผลงานจากผูใชระบบ จะต้องถูกกำกับโดยผู้ดูแลระบบก่อนเสมอที่จะเผยแพร่ออกสู่เว็บได้ ี่

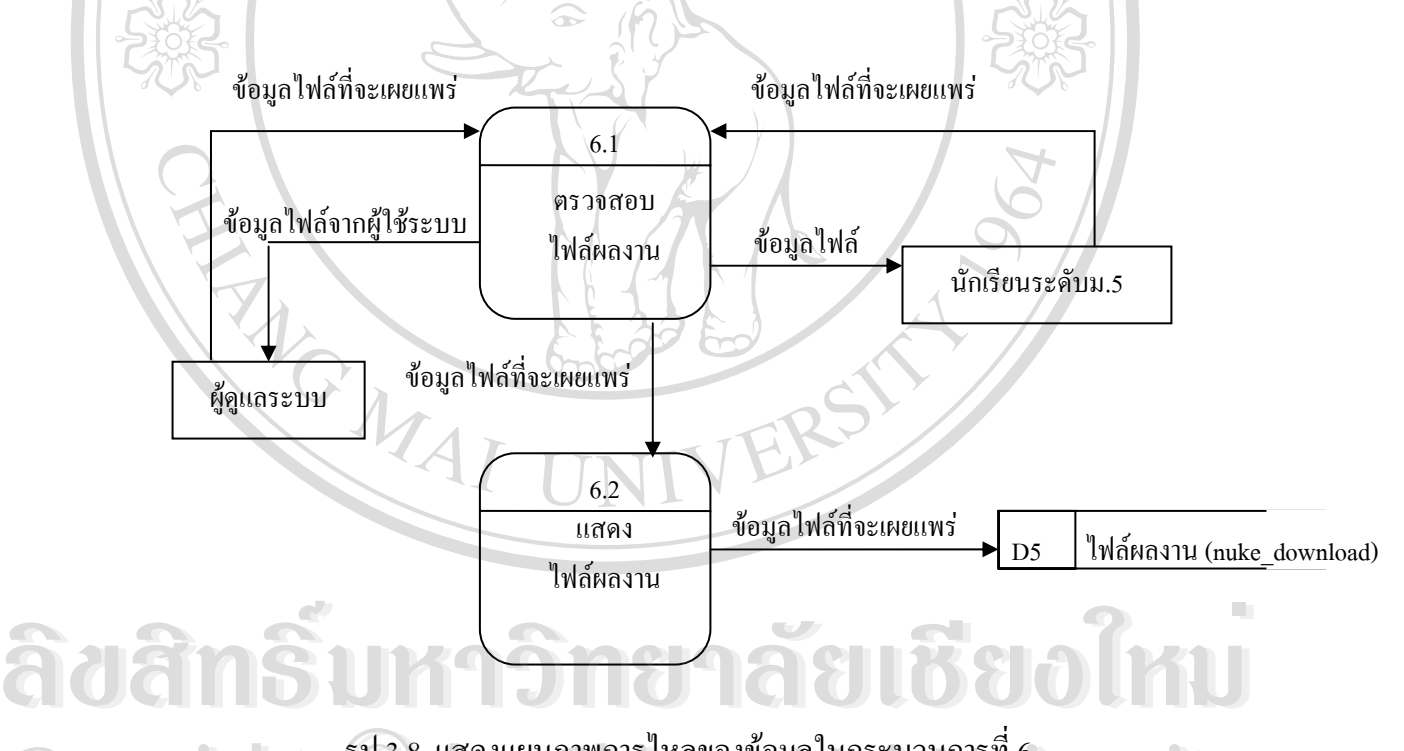

รูป 3.8 แสคงแผนภาพการไหลของข้อมูลในกระบวนการที่ 6 สําหรับผังการไหลของขอมูลในกระบวนการที่ 6 เปนการแสดงองคประกอบจากผังการ ไหลของขอมูลระดับท 1 โดยสามารถแบงกระบวนการของระบบออกไดทั้งหมด 2 กระบวนการ ดังตาราง 3.7 ารูป 3.8 แสดงแผนภาพการไหลของข้อมูลในกระบวนการที่ 6<br>**COPY - สำหรับผังการไหลของข้อมูลในกระบวนการที่** 6 เป็นการแสดงองค์ประกอบจากผังการ า การบคงการ เพถบองบอมูถ์เน็กระบวนการของระบบออกได้ทั้งหมด 2/กระบวนการ<br>ไหลของข้อมูลระดับที่ 1 โดยสามารถแบ่งกระบวนการของระบบออกได้ทั้งหมด 2/กระบวนการ<br>ดังคาราง 2.7 <u>ร</u>ูป 3.8 แสดงแผนภาพการไหลของข้อมูลในกระบวนการที่ 6<br>สำหรับผังการไหลของข้อมูลในกระบวนการที่ 6 เป็นการแสดงองค์ประกอบจากผังการ ส เหรบผงการ เหลของขอมูล เนกระบวนการที่ 6 เบนการแสพงองคบระกอบขากผงการ<br>ไหลของข้อมูลระดับที่ 1 โดยสามารถแบ่งกระบวนการของระบบออกได้ทั้งหมด 2 กระบวนการ<br>คังคาราง 2 7

#### ตาราง 3.7 แสดงระบบงานของกระบวนการท 6

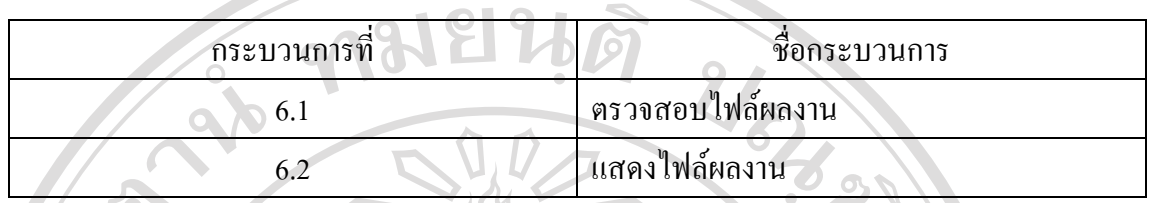

**กระบวนการ 6.1 ตรวจสอบไฟลผลงาน**

 เปนกระบวนการเพิ่ม ลบขอมูลไฟลที่จะเผยแพรของผูใชระบบ โดยขอมูลไฟลจากผูใชระบบ จะต้องถูกกำกับโดยผู้ดูแลระบบก่อนเสมอที่จะเผยแพร่ออกสู่เว็บได้

**กระบวนการ 6.2 แสดงไฟลผลงาน**

 เปนกระบวนการเพิ่ม ปรับปรุงขอมูลไฟลที่จะเผยแพรของผูใชระบบที่ผานการกํากับจากผูดูแล ระบบแล้ว

จากผลการวิเคราะหและออกแบบระบบ สามารถนําไปสูการออกแบบฐานขอมูลใน ขั้นตอนต่อไปได้<br>|-<br>|-<br>|-

# **ÅÔ¢ÊÔ·¸ÔìÁËÒÇÔ·ÂÒÅÑÂàªÕ§ãËÁè ÅÔ¢ÊÔ·¸ÔìÁËÒÇÔ·ÂÒÅÑÂàªÕ§ãËÁè Copyright by Chiang Mai University Copyright by Chiang Mai University All rights reserved All rights reserved**